## **DCTEACH Info Sheet**

The Dairy Comp program for use in a classroom environment is called DCTeach. It is a full version of the Dairy Comp program with very few limitations. DCTeach is intended for use in a classroom environment where students can learn about Dairy Comp in a hands-on approach. Valley Ag wanted to make implementation of this new version easy for you and the IT staff that you have at your school. We accomplished this by making the installation as easy as copying a folder to a network image. There are two levels to the DCTeach program. One is the Instructor version and the other is the student version. The Instructor version is the same as the Student version except the Instructor version has the ability to create and absorb cowfiles.

Only cowfiles that have been stamped "academic" by an Instructors version of DCTeach can be opened and used by the Student version of DCTeach. Once a cowfile has been stamped "academic", a regular DC305 program can no longer read or use that cowfile. This is to prevent accidental changes happening to an actual live, on-farm DC305 cowfile. You also want to make sure that the Instructors version is used to open only those cowfiles that are a copy of a live, on-farm cowfile. Since the cowfile could no longer be used by the on-farm DC305 program, make sure you are always using a copy of an on-farm cowfile and that the "academic" version of the cowfile is never given back to the farm.

In order to install the DCTeach program, please use the following link to download it:

http://curtis.vas.com/Academic/100000@DCTEACH-000. The password to install the program is 1212.

Once there, you should see the following screen:

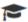

## DairyComp Academic

## Instructions

- Download and run the Academic.exe program. (The password is 1212)
- It will ask you where to confirm the installation folder.

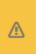

We recommend the default of C:\DCTEACH. Remember this folder for the next steps.

Right-click and save the DairyComp Certificate to C:\DCTEACH

## **Downloads**

- Academic.exe
- DairyComp Certificate (DCPERMS.XML)

Follow those instructions to install the program. The program can be installed on any computer that the user would like to use. Please ignore the Pocket CowCard portion of the website.

Once the program is installed, an icon for DCTeach is created on the desktop. When you run the program for the first time, it will create a HERDS folder with a demo herd to logon to in the subfolder, DEMOHERD. Additional cowfiles can be maintained in that HERDS folder on the C:\ drive, with each herd being a "subfolder" within the HERDS folder. Thus, the user can install and use this program on any number of computers available to them, including personal laptops or home computers. For further assistance, contact Craig Walter @ 608-566-4346, <a href="mailto:craig.walter@vas.com">craig.walter@vas.com</a> or VAS main support at support@vas.com or by calling 888-225-6753.